# Solucionar problemas de uso de memória recuperável alta do ASR 5500 na placa MIO ativa após habilitação de EDRs  $\overline{\phantom{a}}$

## **Contents**

**Introduction** Problema Informações de Apoio Solução Comandos úteis

#### **Introduction**

Este documento descreve a solução para utilização de memória de alta capacidade de recuperação na placa MIO no ASR5500 após a habilitação do Registro de Dados de Evento (EDR).

#### Problema

O chassi do ASR 5500 mostrou alto uso de memória recuperável na placa MIO (Management Input/Output) ativa após a configuração do EDR ter sido adicionada.

## Informações de Apoio

O ASR 5500 usa uma matriz de unidades de estado sólido (SSDs) para armazenamento persistente de curto prazo. O RAID 5 é usado pelo ASR 5500 e é chamado de hd-raid. Vários registros de dados são armazenados no hd-raid como arquivos. Esses arquivos são transferidos do ASR 5500. O número de registros e arquivos pode ser grande e isso cria um grande número de páginas de memória recuperáveis para armazenar os arquivos. Páginas recuperáveis são páginas com backup em arquivos (ou seja, páginas alocadas por meio de arquivos mapeados) que não estão mapeadas atualmente para nenhum processo. Do processo e da memória, as páginas recuperáveis são calculadas como Ativo (arquivo) + Inativo (arquivo) - Mapeado.

Há um limite que pode ser alcançado com base nas recuperações de memória que podem bloquear o processo. Se isso ocorrer durante uma tarefa crítica, o sistema poderá trocar as placas quando não responder a tempo. Os valores mínimo, baixo e alto determinam quando o daemon de troca de kernel (kswapd) é iniciado e interrompido. O kswapd é um processo assíncrono para fazer essas recuperações até que a memória livre ultrapasse a marca alta.

São mostrados exemplos dos detalhes de memória para placas MIO antes e depois da configuração do EDR.

Antes, a memória em cache era de aproximadamente 0,8 Gb

\*\*\*\*\*\*\* card5-cpu0 /proc/meminfo \*\*\*\*\*\*\* MemTotal: 98941752 kB MemFree: 93932096 kB Buffers: 4324 kB **Cached: 838580 kB**  Após a habilitação de EDRs, ela se tornou de 70 Gb

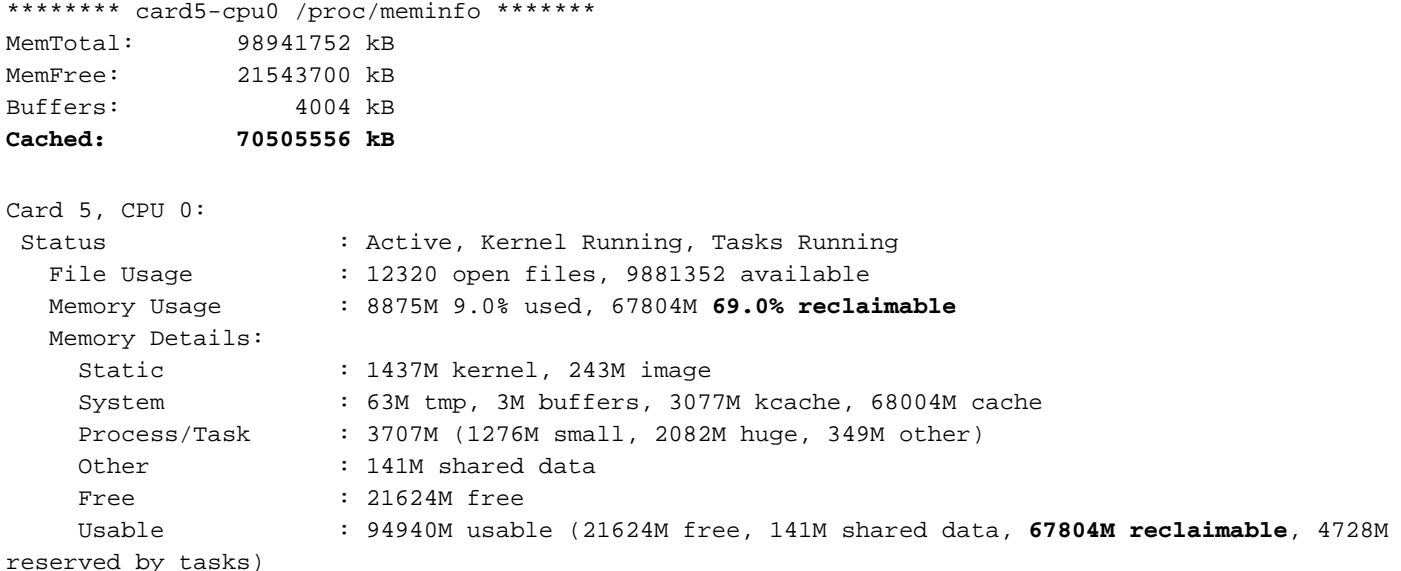

#### Solução

A grande quantidade de EDRs gerados e o longo tempo para eliminar registros antigos podem causar um alto uso de memória recuperável. Sugere-se verificar o tempo entre os arquivos que são enviados para fora do ASR 5500 e o tempo de eliminação de arquivos antigos. O temporizador de limpeza de arquivos precisa ser ajustado com base nas operações do nó. O fluxo geral do ciclo de vida da memória é mostrado na figura.

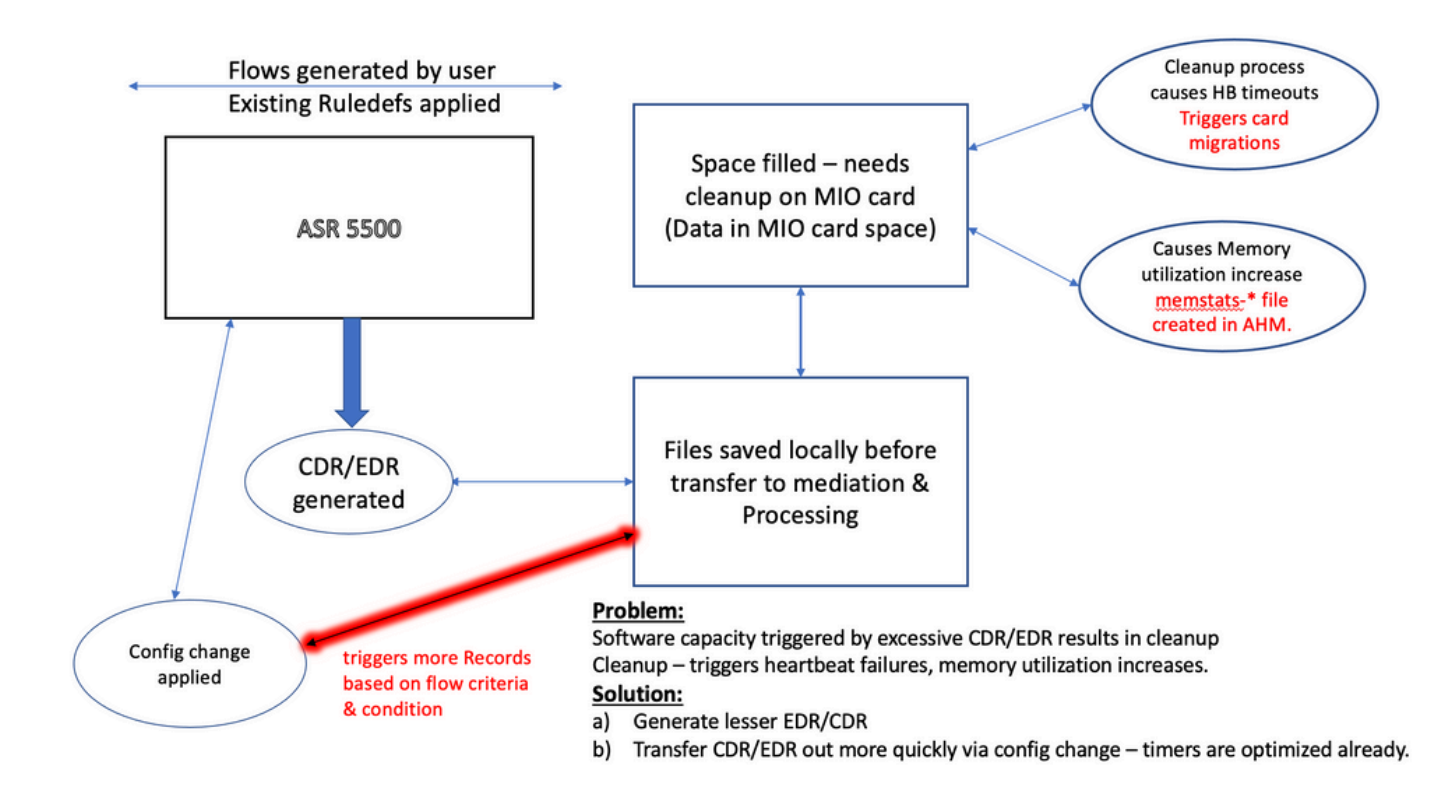

Observação: os arquivos precisam ser apagados após serem transferidos para fora do ASR 5500. O método preferencial é usar **cdr remove-file-after-transfer** configuração. A configuração é aplicável ao CDR e ao EDR.

Os comandos para ativar a exclusão são mostrados no snippet.

[local]ASR5500# config [local]ASR5500(config)# context (name) ASR5500(config-ctx)# **edr-module active-charging-service** ASR5500(config-ctx)# **cdr use-harddisk** ASR5500(config-ctx)# **cdr-remove-file-after-transfer**

#### Comandos úteis

• Quando o CDMOD está habilitado.

show cdr statistics

Para monitorar a memória recuperável. Apresenta resultados para a última leitura de 5 ● minutos, 15 minutos, valores mínimo e máximo, respectivamente.

```
show cpu info card [5|6] verbose | grep reclaimable
show cdr file-space-usage
show gtpp storage-server local file statistics
No exemplo da saída, 89 Gb podem ser removidos.
```
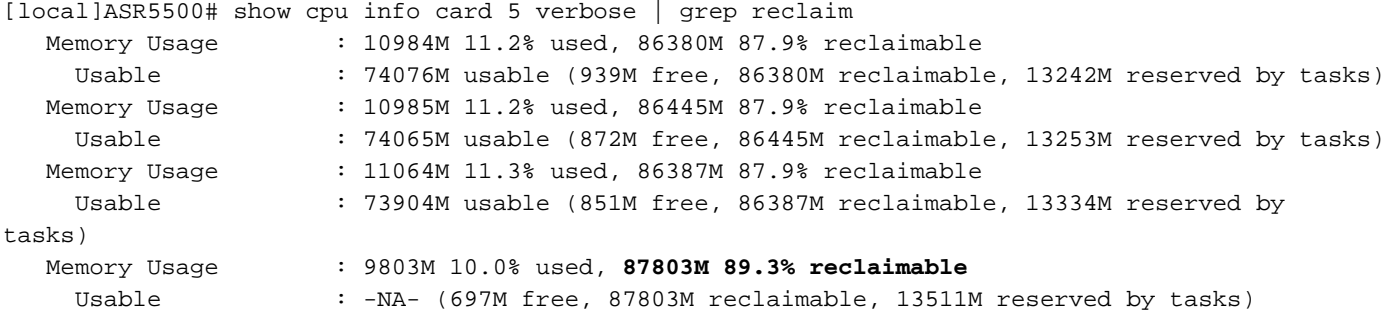

Verifique a configuração GTP para o intervalo de limpeza CDR/EDR e confirme se ele está ● definido como um intervalo mais baixo, por exemplo, 720 segundos. Cuidado: esse valor deve ser definido com base no fluxo do modelo de chamada específico.

```
 gtpp group <>
  gtpp storage-server local file purge-processed-files purge-interval 720
```
#### Sobre esta tradução

A Cisco traduziu este documento com a ajuda de tecnologias de tradução automática e humana para oferecer conteúdo de suporte aos seus usuários no seu próprio idioma, independentemente da localização.

Observe que mesmo a melhor tradução automática não será tão precisa quanto as realizadas por um tradutor profissional.

A Cisco Systems, Inc. não se responsabiliza pela precisão destas traduções e recomenda que o documento original em inglês (link fornecido) seja sempre consultado.